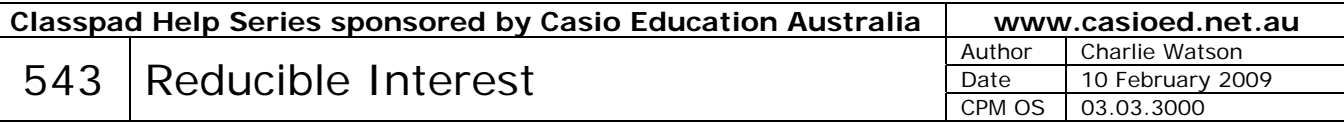

A reducible interest loan is typically used to buy expensive items.

Suppose a student wishes to purchase a car priced at \$4000. The student has no savings but due to a part-time job can afford to repay \$250 every month. A bank offers the student a loan of \$4000 with an interest rate of 15% pa compounded monthly. How many complete months will it take the student to repay the loan and how much interest will be paid in total?

Start a new spreadsheet.

Enter **4000** in cell A1 for the initial loan.

One month later, we must add interest  $(15% \div 12 = 1.25%$  per month) to the loan.

Tap into cell C1 and enter **0.0125** for the interest rate as a decimal.

Tap into cell B1 enter the formula **=A1×\$C\$1** to calculate the interest.

We must also decrease the loan by the \$250 repayment.

Tap into cell C2 and enter **250** for the repayment.

Tap into cell A2 enter the formula **=A1+B1-\$C\$2**

*The \$ symbols in the cell references mean that the references will NOT be altered as we copy and paste our formulas to other cells in the spreadsheet (called an absolute reference).* 

Tap into cell B1 and then tap again and drag (when cell B1 shows a white border) the cell down to B2.

Tap into cell A2 and immediately drag right into cell B2 so that both cells are highlighted. *Use Edit, Undo to go back a step if you make a mistake.*

Tap back into cell A2 and immediately drag down into cell A3.

Tap back into cell A3 and immediately drag down into cell A4.

*Note: In the fourth month the starting balance in cell A4 is \$3392.5 and the interest added at the end of the month in cell B4 is \$42.406.* 

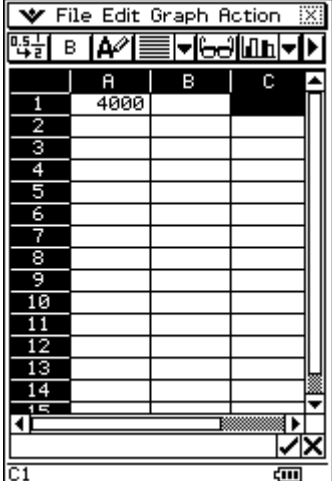

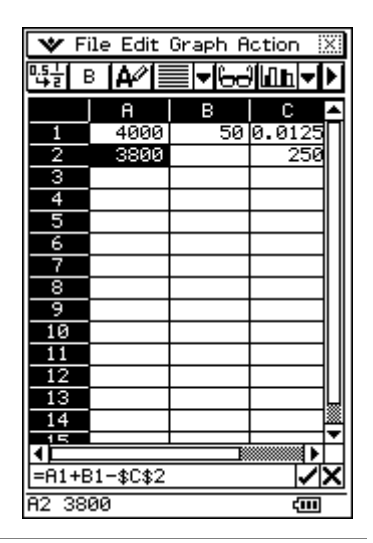

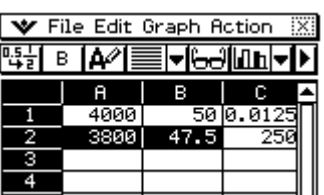

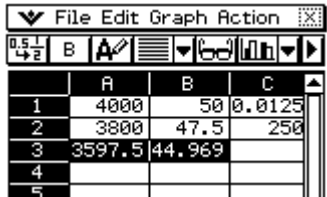

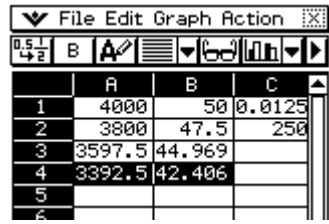

Repeat the drag operation one line at a time until the balance in column A reduces to 0 or less.

Tap on the column A heading and drag across into the column B heading to select both columns.

Tap **Edit**, **Number Format**, **Fix2**, **OK**.

Increase the width of column A by dragging the AB border to the right.

Because the balance showing in cell A19 is negative, the student has paid \$9.24 too much on their final  $(18<sup>th</sup>)$  repayment.

So their final repayment only needs to be  $$250 - $9.24 = $ 240.76$ .

The total interest can be found by summing the monthly interest figures from B1 to B18.

Tap into cell B21 and start a formula with **=**.

Tap **Action**, **List-Calculation**, **sum**

Complete the formula with **B1:B18**) and tap  $\mathcal{L}$ .

This spreadsheet can easily be adapted for various

- Loan Amounts (cell A1)
- Interest Rates (cell C1)
- Repayment amounts (cell C2)

Shown at right is the scenario for a \$3000 loan at 12%pa compounded monthly with repayments of \$400.

*The loan has been repaid in 8 months, final repayment \$400 - \$65.70 = \$334.30 and total interest \$134.30.* 

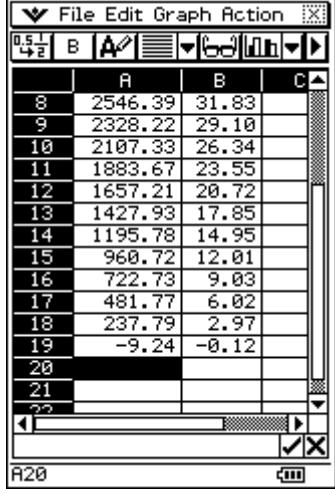

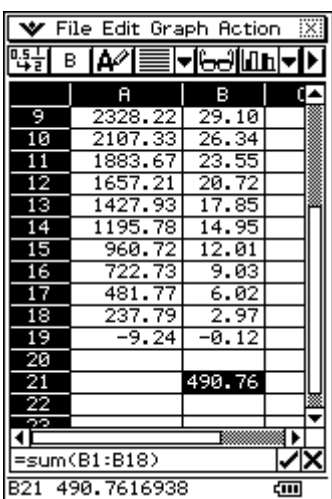

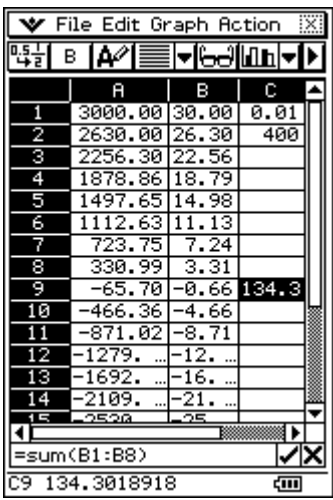